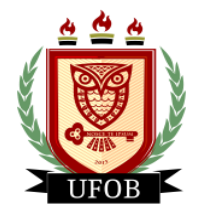

**UNIVERSIDADE FEDERAL DO OESTE DA BAHIA** Secretaria de Assuntos Estudantis Coordenadoria de Programas de Permanência Núcleo de Concessão e Acompanhamento de Auxílios

## **TUTORIAL PARA SOLICITAÇÃO DA BOLSA AUXÍLIO CONCESSÃO**

Para participar do processo de renovação dos auxílios, o estudante deverá solicitar a bolsa AUXÍLIO CONCESSÃO, seguindo os seguintes passos:

## **Passo 01**

Na página inicial, acessar a aba "Bolsas", "Solicitação de Bolsas" e "Solicitação de Bolsa Auxílio":

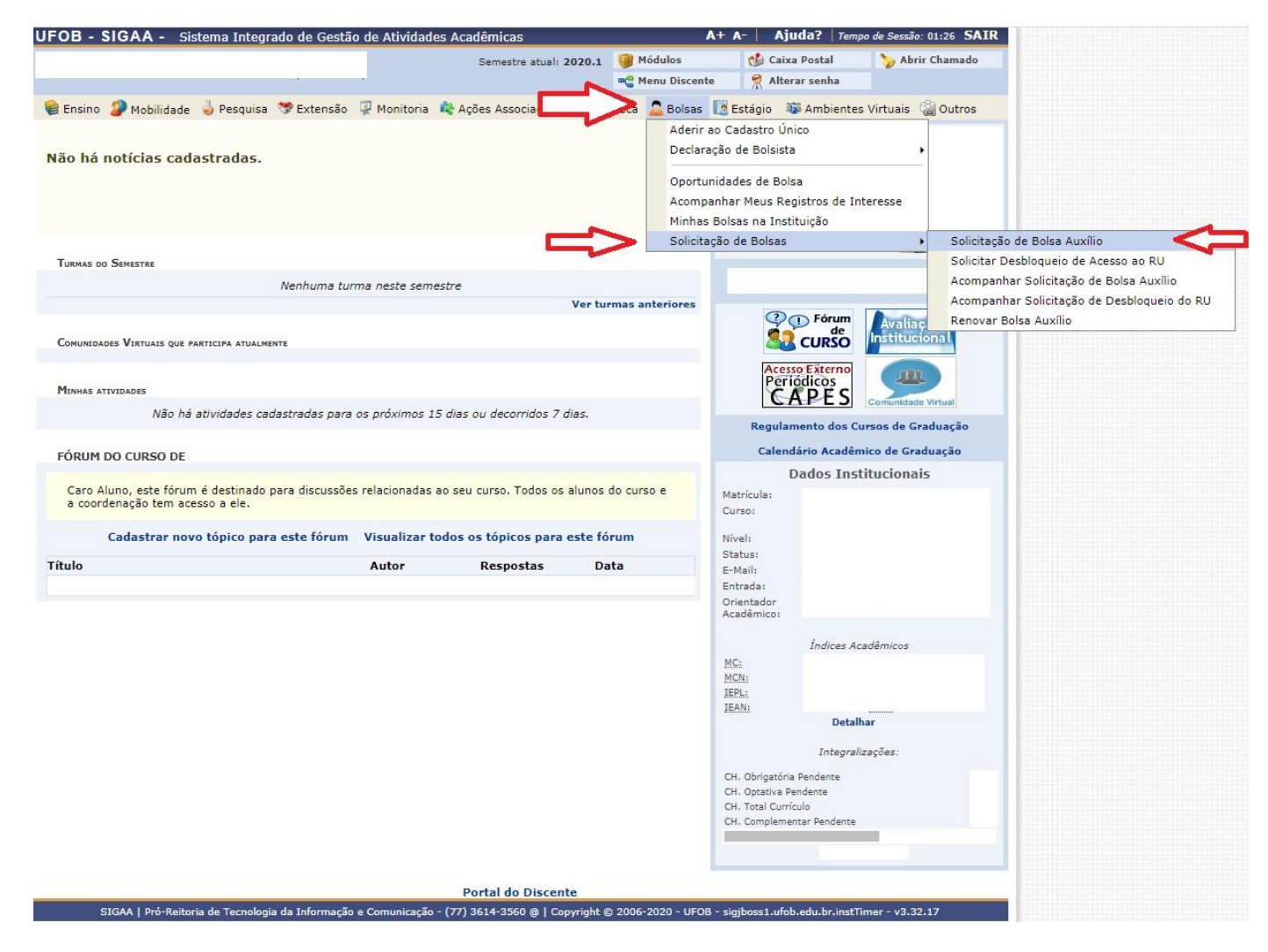

## **Passo 02**

Marque as opções "Ano Solicitação: 2020.1", "Bolsa Desejada" e "Eu li e compreendi as instruções e prazos informados acima".

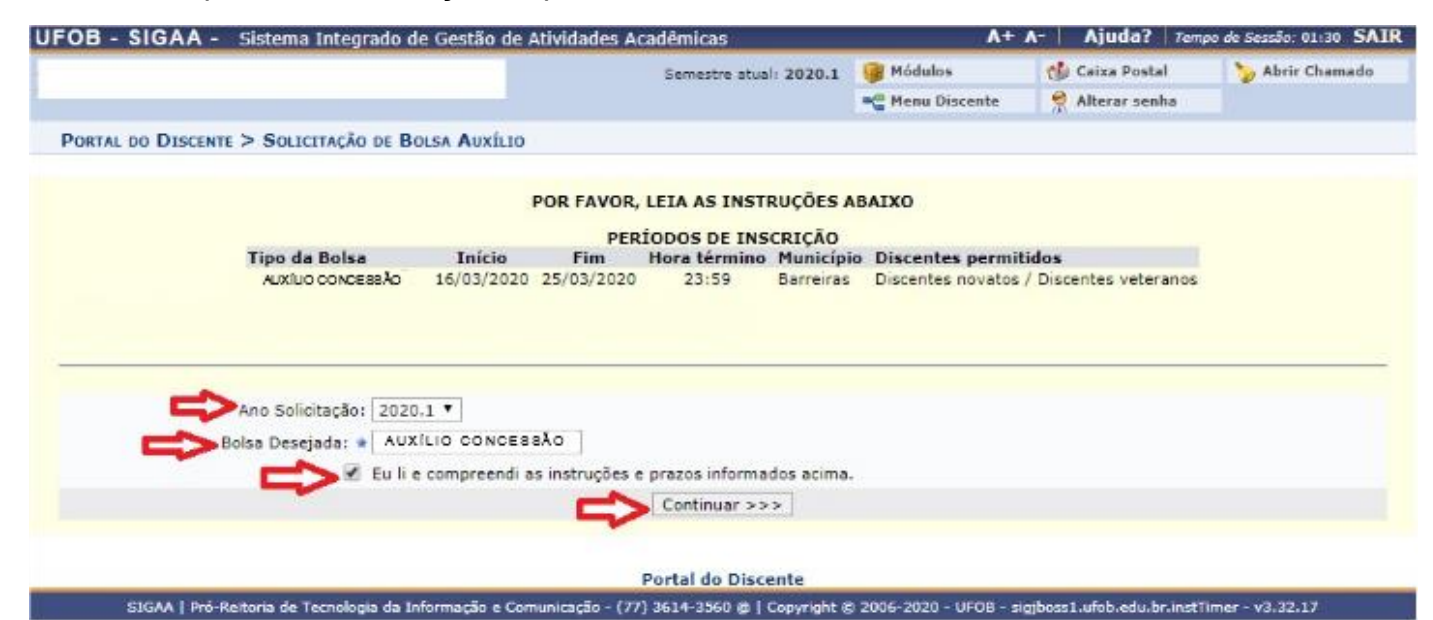

## **Passo 03**

Responda as questões em "Dados da Solicitação", insiram os documentos solicitados em "Documentos a serem enviados" e preencha a "Justificativa de Requerimento" com o motivo da solicitação.

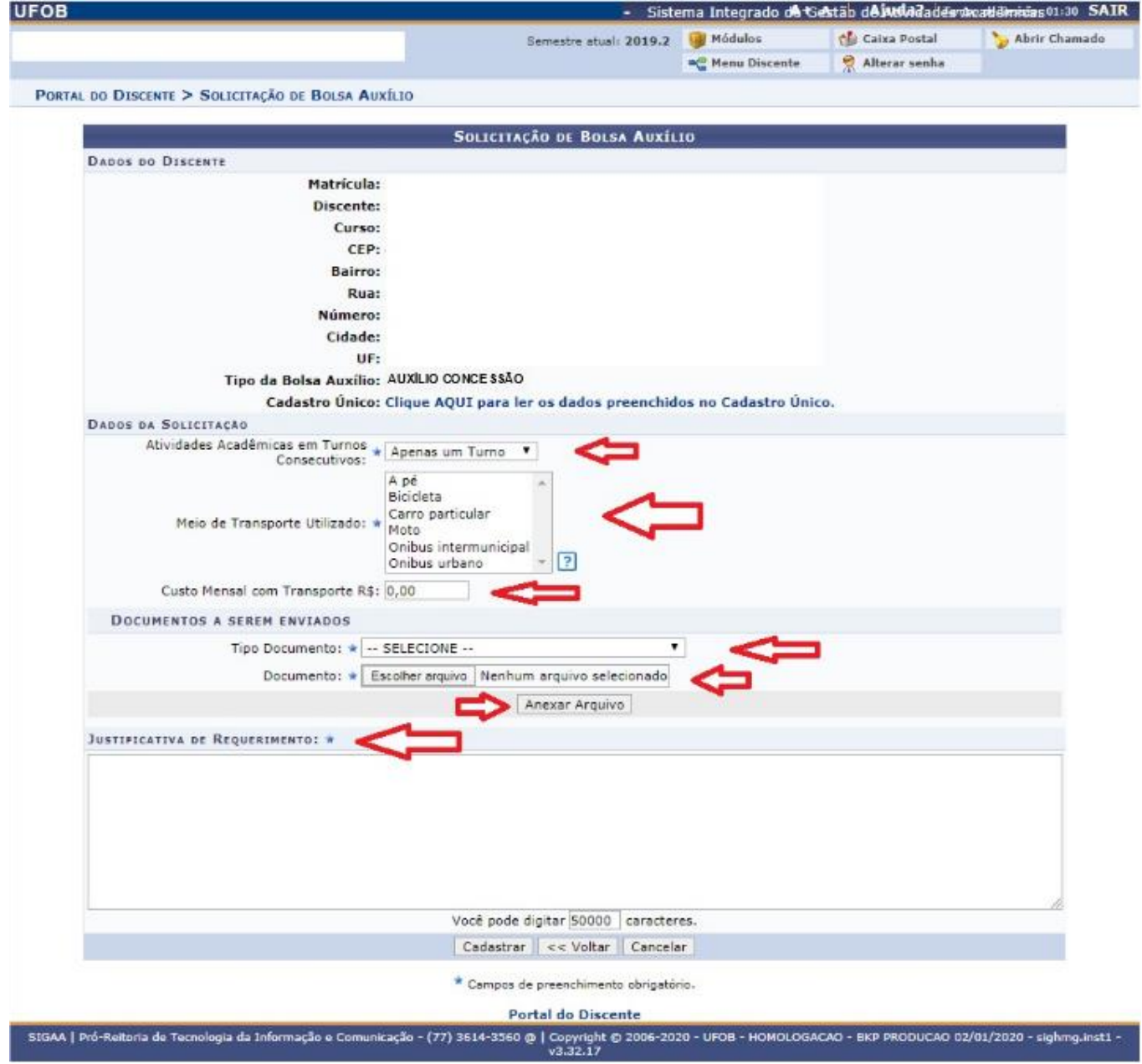